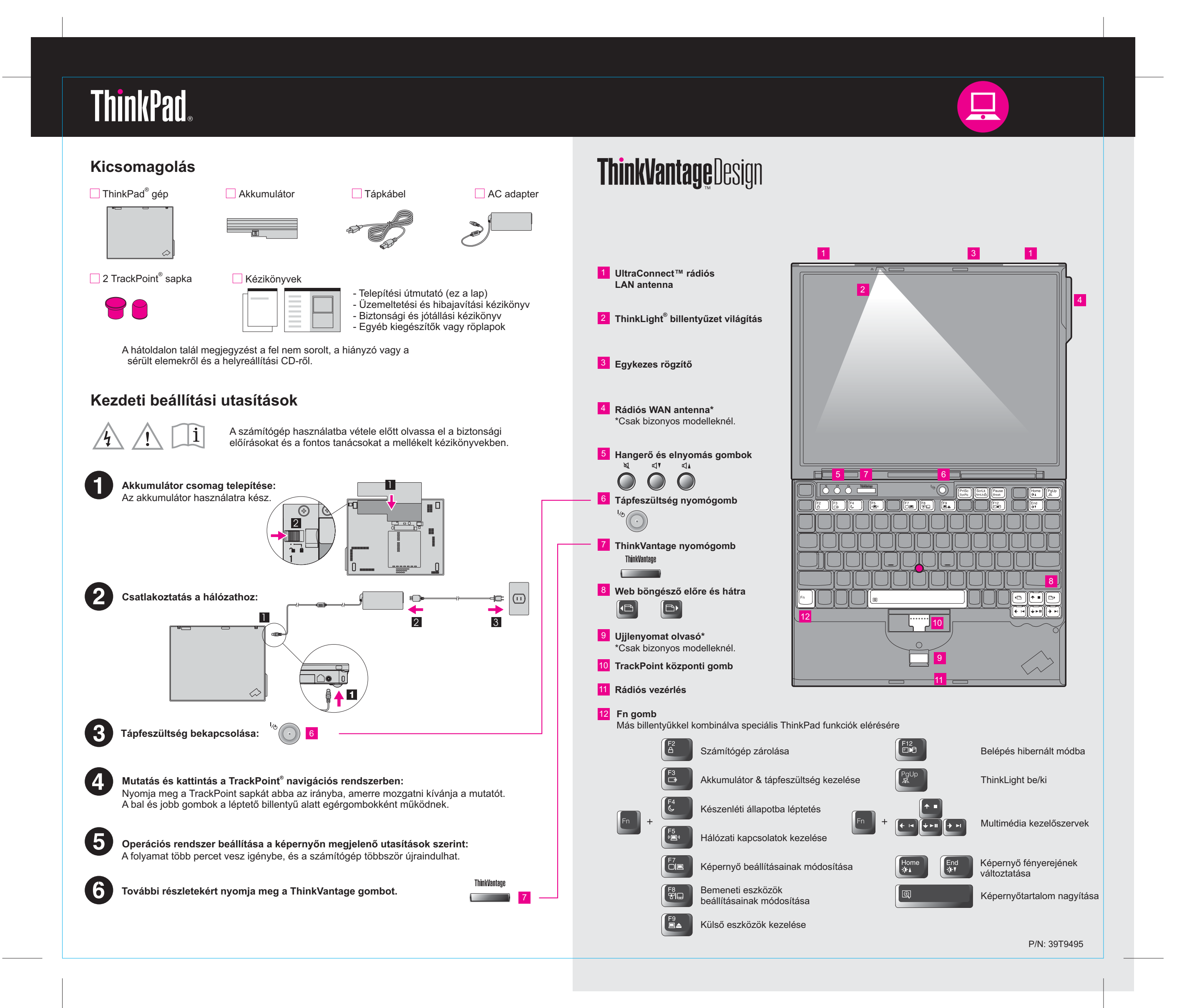

39T9495 P/N X60 Series Beállítási útmutató12/02/2005

Size : 11x13 inches

Color : 2 color job  $=$  Process Black (This plate must be printed in PMS Process Black C) **Process Magenta (This plate must be printed in PMS 032cvc)** 

Font : IBM Fonts and Helvetica Neue Family Material : 100 gsm gloss art paper (Use 100% recycled paper in only Japan. ) Please change the barcode No. Blue line shows die-cut. DO NOT PRINT.

Please change the country name if the poster is printed in other than China.

# **Üzemeltetési központ**

# **Hozzáférési kapcsolatok**

### **Kliens biztonsági megoldás**

### **Rendszer áttelepítési segéd**

# **Rendszer frissítés**

Megnyomva <sup>a</sup> ThinkVantage gombot <sup>a</sup> billentyûzeten, megnyílik <sup>a</sup> ThinkVantage Productivity Center (Üzemeltetési központ). Ha tanulmányozni szeretné a ThinkVantage technológiákat és más elemeket, válasszon ki egy témakört <sup>a</sup> "Learn and get help" címû rész alatt <sup>a</sup> Productivity Centerben, és írja be <sup>a</sup> keresett szót <sup>a</sup> keresési kulcsszó mezõjébe.

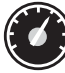

Az Üzemeltetési központ az információk és eszközök házigazdájaként végigvezeti <sup>a</sup> felhasználót <sup>a</sup> ThinkPad számítógép beállításán, tanulmányozásán, karbantartásán és továbbfejlesztésén.

**Mentés és helyreállítás** A Mentés és helyreállítás funkció olyan helyreállító eszközöket

A Hozzáférési kapcsolatok lehetõvé teszik az észrevétlen átkapcsolást <sup>a</sup> vezetékes és <sup>a</sup> vezetéknélküli környezetek között, miközben automatikusan irányítja <sup>a</sup> biztonsági beállításokat, nyomtatókat, honlapokat és egyéb helyfüggõ beállításokat.

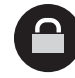

Ez az egyedi hardver-szoftver kombináció elõsegíti az adatok védelmét, beleértve az életfontosságú biztonsági információkat is, mint például <sup>a</sup> jelszavakat, titkosítási kulcsokat, elektronikus igazolásokat, miközben segíti az adatok jogosulatlan elérése elleni védelmet is.

# (2)

tartalmaz, amelyek segítséget nyújtanak <sup>a</sup> sérült rendszer diagnosztizálásában és helyreállításában, még akkor is, ha az elsõdleges operációs rendszer nem tölthetõ be, Ön pedig nem tud kapcsolatba lépni <sup>a</sup> támogató csapattal.

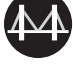

A Rendszer áttelepítési segéd elõsegíti az indulást és az üzemszerû futást az adatok és <sup>a</sup> beállítások gyors és pontos áttelepítésével az új számítógépre.

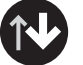

A Rendszer frissítés funkció letölti az adott ThinkPad számítógéphez rendelkezésre álló új Lenovo szoftvert, illesztõ- és BIOS programot.

**ThinkVantag** 

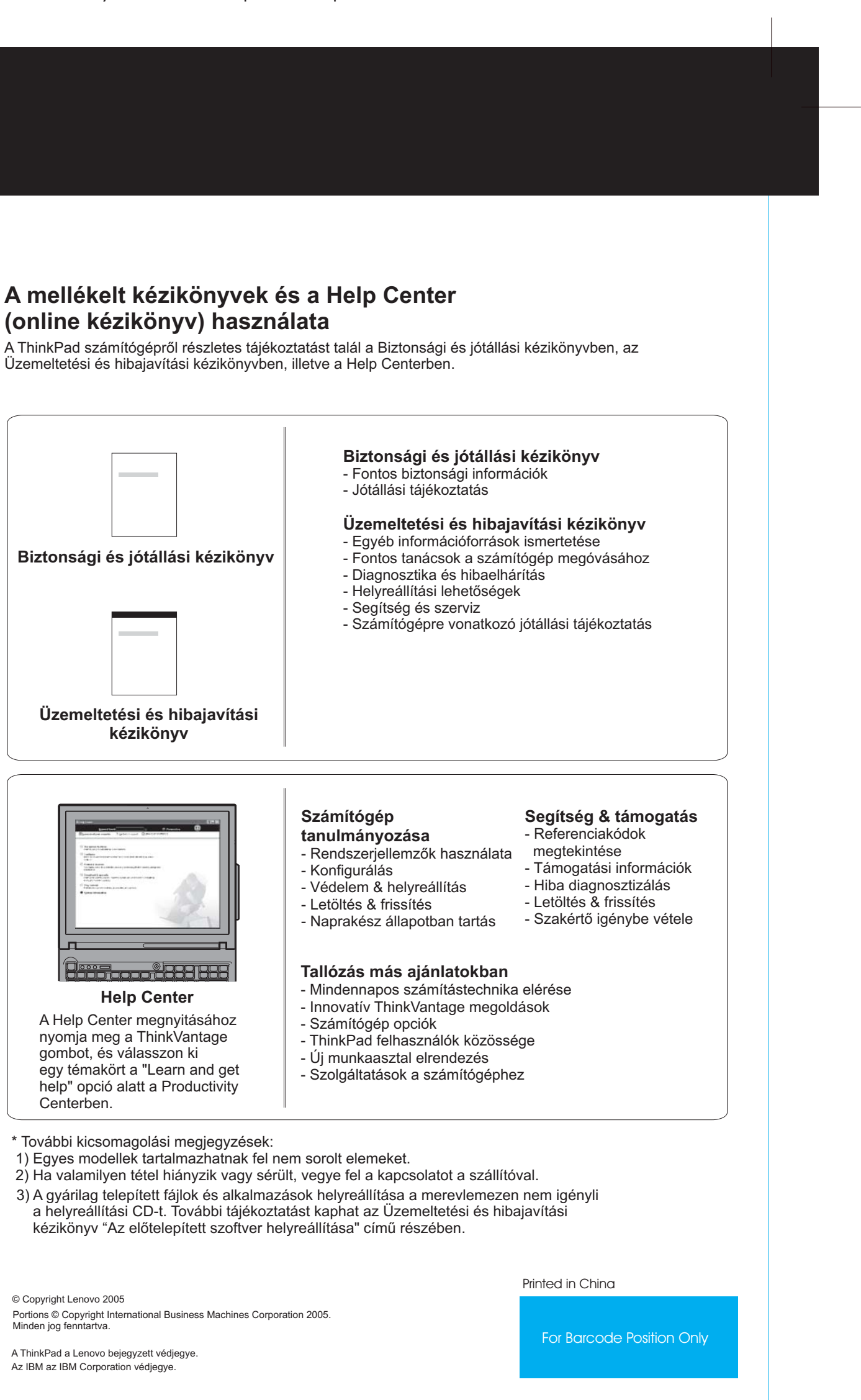

P/N 39T9495 X60 Series Beállítási útmutató12/02/2005

**További tanulmányozás céljából nyomja meg <sup>a</sup> ThinkVantage gombot:**

# **A mellékelt kézikönyvek és <sup>a</sup> Help Center (online kézikönyv) használata**

Üzemeltetési és hibajavítási kézikönyvben, illetve <sup>a</sup> Help Centerben.

Size : 11x13 inches

Color : 2 color job  $=$  Process Black (This plate must be printed in PMS Process Black C) **Process Magenta (This plate must be printed in PMS 032cvc)** 

Font : IBM Fonts and Helvetica Neue Family Material : 100 gsm gloss art paper (Use 100% recycled paper in only Japan. ) Blue line shows die-cut. DO NOT PRINT.

Please change the barcode No. Please change the country name if the poster is printed in other than China.

# **ThinkVantageTechnologies**